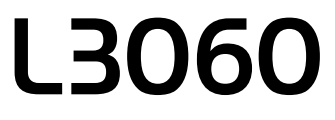

# **EPSON EXCEED YOUR VISIOL**

© 2017 Seiko Epson Corporation. Printed in XXXXXX

# **http://epson.sn**

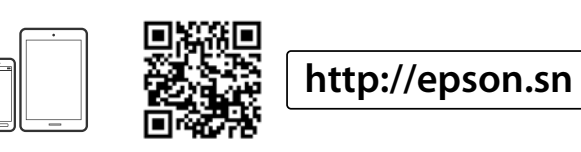

Contents and design of ink bottles may vary by location. Содержимое и конструкция бутылок с чернилами может различаться

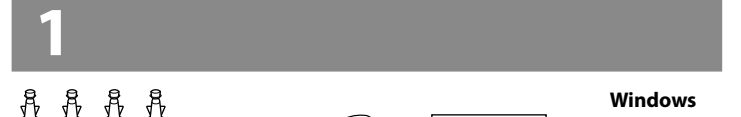

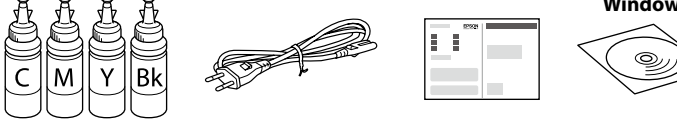

Не подключайте кабель USB без соответствующих инструкций. Не підключайте кабель USB, доки не отримаєте відповідних вказівок. Нұсқау берілмесе, USB кабелін қоспаңыз.

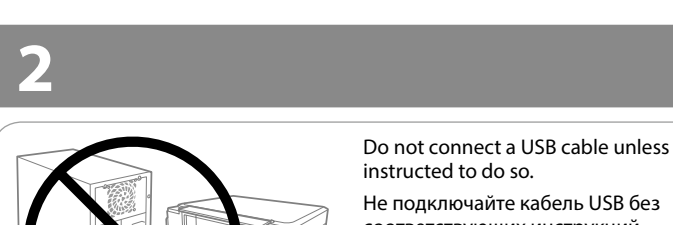

в зависимости от местоположения. Вміст і вигляд флаконів з чорнилами можуть відрізнятися в залежності від

регіону. Сия бөтелкелерінің құрамы мен дизайны ел бойынша әртүрлі болуы мүмкін. Зніміть усі захисні матеріали. Барлық қорғау материалдарын алып тастаңыз.

**c** Important; must be observed to avoid damage to your equipment. Важная информация, которую следует соблюдать во избежание повреждения оборудования.

### **Read This First** / **Прочтите это перед выполнением дальнейших**

**действий** / **Спочатку прочитайте це** / **Алдымен осыны оқыңыз** This printer requires careful handling of ink. Ink may splatter when the ink tanks are filled or refilled with ink. If ink gets on your clothes or belongings, it may not come off.

При использовании данного принтера требуется аккуратно обращаться с чернилами. Чернила могут разбрызгиваться при заправке или перезаправке контейнеров для чернил. Если чернила попадут на одежду или вещи, возможно, удалить их не удастся.

Цей принтер вимагає обережного поводження з чорнилом. Чорнило може розлитися під час наповнення чорнильного контейнера або доливання. Якщо чорнило потрапить на одяг або особисті речі, можливо, його не вдасться вивести.

- **Q** O Do not open the ink bottle package until you are ready to fill the ink tank. The ink bottle is vacuum packed to maintain its reliability.  $\Box$  Even if some ink bottles are dented, the quality and quantity of ink are guaranteed, and they can be used safely.
	- O Не открывайте упаковку с бутылками, содержащими чернила, пока не будете готовы к заправке контейнера для чернил. Бутылки с чернилами находятся в вакуумной упаковке для сохранения их качества.
	- O Несмотря на то, что некоторые бутылки с чернилами могут быть помяты, гарантируется как качество, так и количество чернил, поэтому их можно использовать совершенно спокойно.
	- O Не відкривайте пакет з флаконами чорнил, якщо ви не готові заповнювати чорнильні картриджі. Флакони з чорнилами містяться у вакуумній упаковці для надійного зберігання.
	- O Навіть якщо деякі флакони зім'яті, їхня якість та кількість чорнила гарантовано залишаться незмінними і їх можна безпечно використовувати.
	- O Сия ыдысын толтыруға дайын болғанша сия бөтелкесінің орамасын ашпаңыз. Сия бөтелкесінің тұтастығын қамтамасыз ету үшін ол вакуумды түрде қапталады.
	- O Кейбір сия бөтелкелерінде майысқан жерлер болғанымен, сияның сапасы мен мөлшеріне кепілдік беріледі, оларды қауіпсіз пайдалануға болады.

 $\square$  Epson cannot guarantee the quality or reliability of non-genuine ink. The use of non-genuine ink may cause damage that is not covered by Epson's warranties.

Бұл принтер сияның мұқият қолданылуын талап етеді. Сия ыдыстары толық немесе сиямен қайта толтырылған кезде сия шашырауы мүмкін. Сия киімге немесе басқа бұйымдарыңызға төгіліп кетсе, кетпеуі мүмкін.

> Важливо; потрібно дотримуватись, щоб уникнути пошкодження устаткування.

Жабдықтың зақымдалуының алдын алу үшін орындау қажет маңызды ақпарат.

> Snap off the top of the cap or remove the cap cover. Снимите верхнюю часть крышки или колпачок крышки. Відкрийте верх кришки або зніміть кришку. Қақпақтың жоғарғы бөлігін немесе қалпақшасын алып тастаңыз.

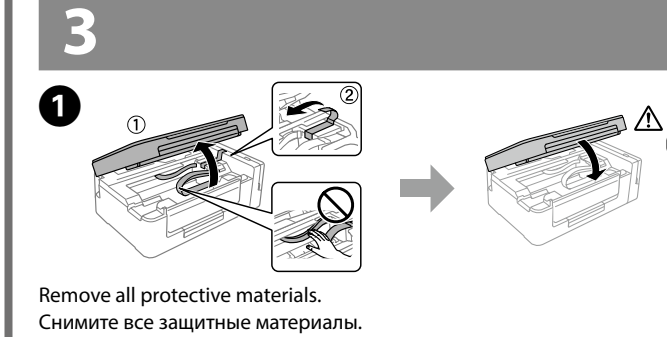

 $\mathscr{D}$  If the Firewall alert appears, allow access for Epson applications. При возникновении предупреждения брандмауэра разрешите доступ к приложениям Epson.

- O Используйте бутылки с чернилами, поставляемые в комплекте с принтером.
- O Epson не гарантирует качество и надежность чернил стороннего производителя. Использование чернил, произведенных не Epson, может привести к повреждениям вашего принтера, и эти повреждения не подпадают под гарантийные условия Epson.
- O Використовуйте флакони з чорнилом, що постачалися в комплекті з принтером.
- O Epson не гарантує якості та надійності роботи неоригінальних чорнил. Використання неоригінального чорнила може завдати шкоди, усунення якої не покриватиметься гарантією Epson.
- O Принтермен бірге келген сия бөтелкелерін пайдаланыңыз.

Design of ink bottles varies depending on the production date and the location of purchase. Конструкция бутылок с чернилами зависит от даты производства и места покупки.

O Epson компаниясы түпнұсқалық емес сияның сапасы немесе сенімділігіне кепілдік бере алмайды. Түпнұсқалық емес сияны пайдалану Epson кепілдігінде қарастырылмаған зиян келтіруі мүмкін.

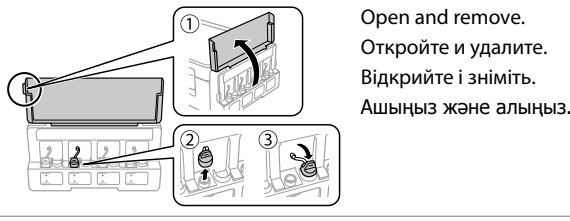

Do not load paper above  $\Sigma$  mark inside the edge guide. Не загружайте бумагу выше метки  $\Sigma$  внутри направляющей. Не завантажуйте папір вище мітки  $\blacktriangledown$  усередині напрямної. Жиектік бағыттауышты қағазға қарай сырғытып, қақпағын жабыңыз.

B 

#### $\Box$   $\Box$  Use the ink bottles that came with your printer.

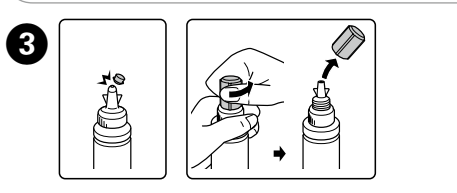

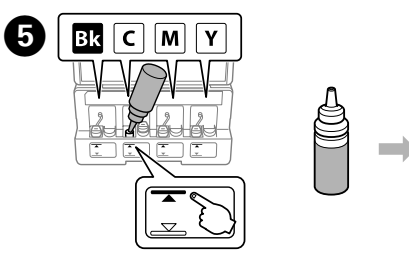

Close the document cover. Закройте крышку сканера. Закрийте кришку для документів. Құжат қақпағын жабыңыз.

У разі появи оповіщення брандмауера відкрийте доступ програмам Epson.

> Press the  $\sqrt[6]{\bullet}$  or  $\mathscr{F}^{\lozenge}$  button to start copying. Нажмите кнопку  $\sqrt[\Phi]{\mathcal{A}}$  или  $\mathcal{A}^{\mathcal{A}}$ , чтобы начать копирование. Натисніть кнопку  $\sqrt[6]{\bullet}$  або  $\mathcal{F}^{\Diamond}$ , щоб почати копіювання. Көшіруді бастау үшін  $^{\circ}$  • немесе  $\circledast^{\circ}$ түймесін басыңыз.

Егер брандмауэр дабылы көрсетілсе, Epson қолданбаларына кіруге рұқсат беріңіз.

> $\Box$  You can make up to 20 copies by pressing the  $\degree$   $\circ$  or  $\circledast$  button the same number of times as the number of copies you want to make.

 $\Box$  Press the  $\otimes$  and the  $^{\circ}$   $\circledast$  or  $\circledast$  buttons simultaneously to copy in draft mode.

Visit the website to start the setup process, install software, and configure network settings.

> $\Box$  Вы можете сделать до 20 копий, нажав кнопку  $^{\circ}$   $\circledast$  или  $\circledast$ столько раз, сколько копий необходимо сделат  $\Box$  Нажмите кнопки  $\otimes$  и  $^{\circ}$   $\circledast$  или  $\circledast$  одновременно, чтобы выполнить копирование в режиме черновика.

 $\Box$  Можна створити до 20 копій, натиснувши кнопку  $^{\circ}$   $\circ$  або  $\circledast^{\circ}$ стільки разів, скільки копій необхідно створити.

Посетите этот веб-сайт, чтобы начать процедуру настройки, установить программное обеспечение и установить сетевые параметры. Відвідайте веб-сайт, щоб розпочати процес налаштування, встановити

> $\Box$  Натисніть одночасно кнопку  $\circledcirc$  і кнопку  $^{\circ}$   $\circledast$ або  $\circledast$   $^{\circ}$  для копіювання в режимі чернетки.

 $\Box$   $\Diamond$   $\circ$  немесе  $\circledast$  түймесін басу арқылы 20 көшірмеге дейін немесе жасау қажет көшірмелердің мөлшеріндей мөлшер жасауға болады.

 $\Box$  Үлгі режимінде көшіру үшін  $\otimes$  және  $\hat{\text{A}}$  жемесе  $\hat{\text{A}}$ түймелерін бір уақытта басыңыз.

програмне забезпечення та налаштувати мережеві параметри. Орнату процесін бастау үшін веб-сайтқа кіріңіз, бағдарламалық

жасақтаманы орнатыңыз және желілік параметрлерді конфигурациялаңыз.

Proceed to the next step (Section 3). Перейдите к следующему шагу (раздел 3). Перейдіть до наступного кроку (розділ 3). Келесі қадамға өтіңіз (3-бөлім).

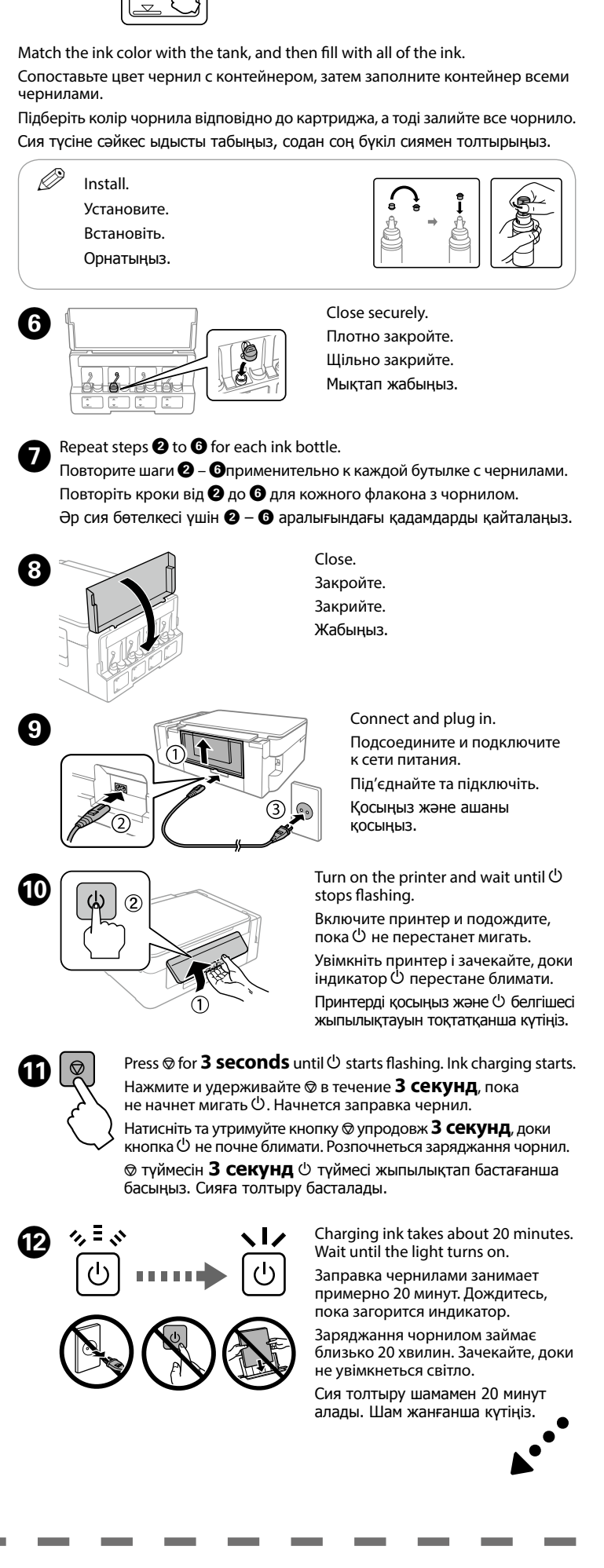

#### **Windows (No CD/DVD drive) Mac**

Turns the printer on or off.  $\mathbf{d}$ 

### **No PC**

#### **Windows with CD/DVD drive**

You can also use attached CD to start the setup process, install software, and configure network.

Можно также использовать прилагаемый компакт-диск для запуска процедуры настройки, установки программного обеспечения и настройки сети.

Також можна використовувати підключений CD-диск, щоб почати процес установлення, інсталяції програмного забезпечення та налаштування конфігурації мережі.

Сондай-ақ, орнату процесін бастап, бағдарламалық жасақтаманы орнату және желіні конфигурациялау үшін тіркелген CD дискісін пайдалануға болады.

### **iOS / Android**

Visit the website to install Epson iPrint application, start the setup process, and configure network settings.

Посетите этот веб-сайт, чтобы установить приложение Epson iPrint, запустить процедуру настройки и установить сетевые параметры.

 $\Diamond$ Starts monochrome or color copy. Press both buttons simultaneously to scan your original and save it as PDF on your PC.

 $\sum_{k=0}^\infty \frac{1}{k}$ Начало монохромного или цветного копирования. Нажмите две кнопки одновременно для сканирования оригинала и сохранения в формате PDF на ПК. Запускає чорно-біле або кольорове копіювання.

Відвідайте веб-сторінку, щоб розпочати процес налаштування, встановити Epson iPrint та налаштувати мережеві параметри.

Epson iPrint қолданбасын орнату үшін веб-сайтқа кіріңіз, орнату процесін бастаңыз және желілік параметрлерді конфигурациялаңыз.

**EN** Start Here RU **Установка**

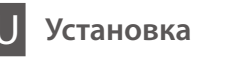

Вигляд флаконів із чорнилами може відрізнятися в залежності від дати виробництва і місця придбання.

Сия бөтелкелерінің дизайны шығару күні мен сатып алу орнына байланысты әртүрлі болады.

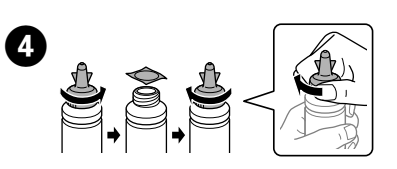

Remove the cap of the ink bottle, remove the seal from the bottle, and then install the cap Снимите крышку с бутылки с чернилами, удалите пломбу и затем заверните

крышку. Зніміть кришку з флакона з чорнилом, зніміть з нього ущільнювач, а тоді

встановіть кришку на місце. Сия бөтелкесінің қақпағын алып тастап, бөтелкеден нығыздағышты алып

тастаңыз, содан соң қақпақты орнатыңыз.

**Basic Operations / Основные операции /** 

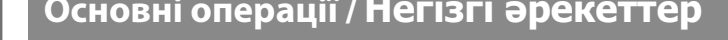

**Guide to Control Panel / Руководство по панели управления / Посібник із панелі керування / Басқару тақтасының анықтамасы**

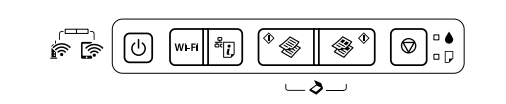

#### **Loading Paper / Загрузка бумаги / Завантаження паперу / Қағаз жүктеу**

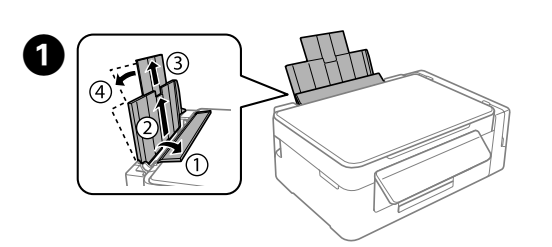

Open and slide out. Откройте и вытащите. Відкрийте і витягніть. Ашыңыз және сырғытып алыңыз.

Load paper with the printable side face-up.

Загружайте бумагу стороной для печати вверх. Завантажте папір лицьовою стороною догори. Қағазды басылатын бетін жоғары қаратып салыңыз.

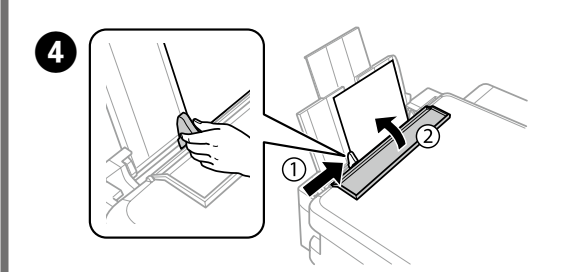

Slide the edge guide against the paper, then close the feeder guard. Передвиньте боковую направляющую к бумаге, затем закройте крышку податчика.

Затягніть напрямну до краю паперу, а тоді закрийте напрямну пристрою подачі. Жиектік бағыттауышты қағазға қарсы сырғытып, беру қорғағышын жабыңыз.

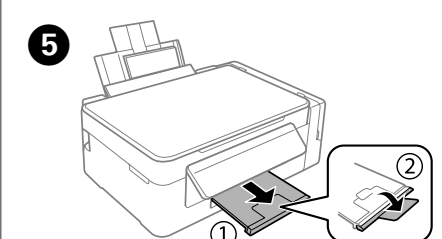

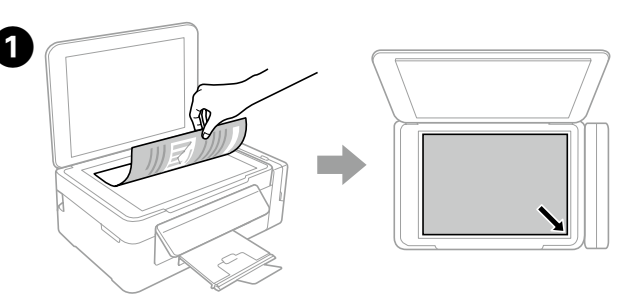

#### **Copying / Копирование / Копіювання / Көшіру**

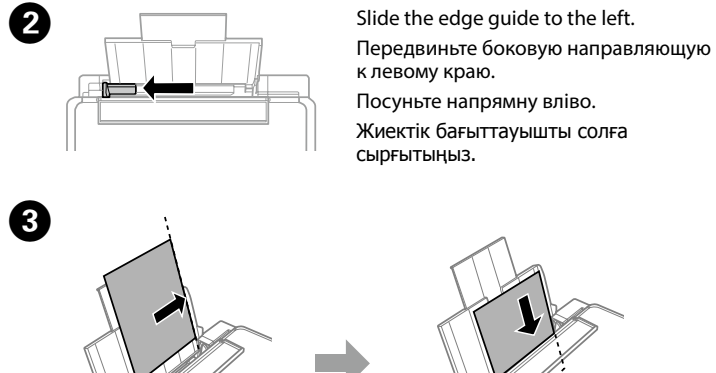

Open the document cover and place your original face-down on the scanner glass. Align the original with the front right corner of the glass.

Откройте крышку отсека документов и положите оригинал на стекло для документов лицевой стороной вниз. Выровняйте оригинал по переднему правому краю стекла.

Відкрийте кришку документа і розмістіть оригінал на склі сканера лицьовою стороною донизу. Вирівняйте оригінал за правим ближнім кутом скла.

Құжат қақпағын ашыңыз және түпнұсқаны сканер әйнегіне бетін төмен қаратып қойыңыз. Түпнұсқаны әйнектің алдыңғы оң жақ бұрышымен туралаңыз.

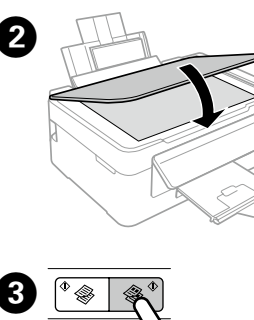

Slide out. Выдвиньте. Витягніть. Сырғытып алыңыз.

# **Epson Connect**

Using your mobile device, you can print from any location worldwide to your Epson Connect compatible printer. Visit the website for more information.

Пользуясь своим мобильным устройством, вы можете печатать на принтере, совместимом с Epson Connect, находясь где угодно. Дополнительные сведения см. на веб-сайте.

За допомогою мобільного пристрою ви можете друкувати на сумісному з Epson Connect принтері з будь-якої точки світу. Для докладніших відомостей перейдіть на веб-сайт.

Мобильді құрылғыны пайдаланып дүние жүзіндегі кез келген орыннан Epson Connect үйлесімді принтеріне басып шығаруға болады. Қосымша ақпарат алу үшін веб-сайтқа кіріңіз.

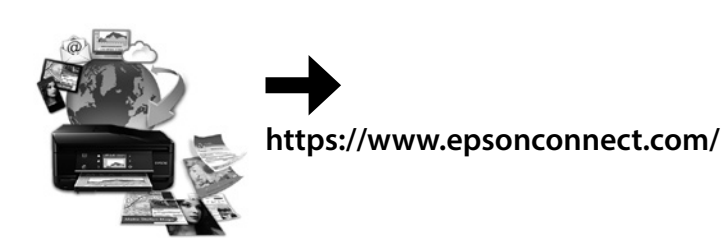

Включение и выключение питания принтера. Увімкнення/вимкнення принтера. Принтерді қосады немесе өшіреді.

Clears a network error. Wi-Fi Hold down for 3 seconds or more to make network settings using the WPS push button. Сброс сетевой ошибки. Удерживайте кнопку нажатой в течение 3 секунд и больше, чтобы внести сетевые настройки с помощью кнопки WPS. Видаляє помилку мережі. Утримуйте впродовж щонайменше 3 секунд, щоб внести налаштування мережі за допомогою кнопки WPS.

Желі қатесін өшіреді. WPS түймесі арқылы желі параметрлерін орнату үшін 3 секунд немесе одан ұзақ басып тұрыңыз.

Prints a network connection report to determine the causes of နှု္ပါ any network problems. To get more information, hold this button down for more than 10 seconds to print a network status sheet. Печатается отчет о подключении к сети для определения причин любых сетевых проблем. Чтобы получить дополнительные сведения, удерживайте эту кнопку нажатой более 10 секунд

для печати листа состояния носителя. Друкує звіт щодо мережевого з'єднання для визначення будь-яких проблем із мережею. Для отримання докладнішої інформації утримуйте цю кнопку більше 10 секунд, щоб надрукувати аркуш статусу мережі.

Қандай да бір желі проблемаларының себептерін анықтау үшін желі қосылымының есебін басып шығарады. Қосымша ақпарат алу мақсатында желі күйі парағын басып шығару үшін осы түймені 10 секундтан аса басып тұрыңыз.

Натисніть обидві кнопки одночасно, щоб сканувати оригінал і зберегти його у форматі PDF на вашому ПК. Монохром немесе түрлі-түсті көшіруді бастайды. Төлнұсқаны сканерлеп, оны компьютерге PDF пішімінде сақтау үшін екі пернені бірге басыңыз.

Stops the current operation. ◎ Остановка текущей операции. Зупиняє поточну операцію. Ағымдағы әрекетті тоқтатады.

UK **Встановлення**

KK **Осы жерден бастаңыз**

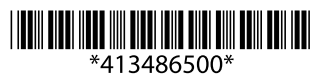

Remove all of the paper inside, including any torn pieces. Извлеките всю бумагу внутри, включая все оторванные кусочки. Видаліть весь папір всередині, включно з відірваними шматками. Ішіндегі бүкіл қағазды, сондай-ақ бүкіл жыртылған бөліктерді алыңыз.

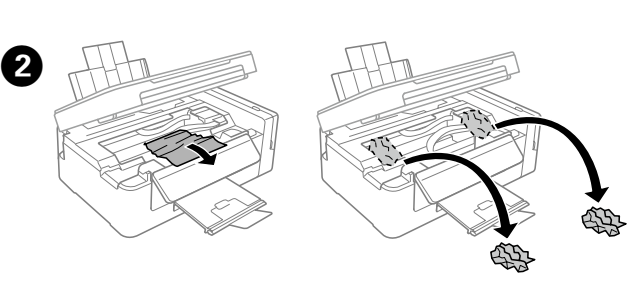

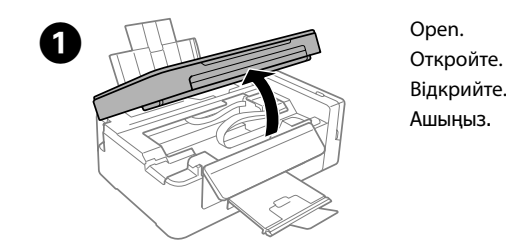

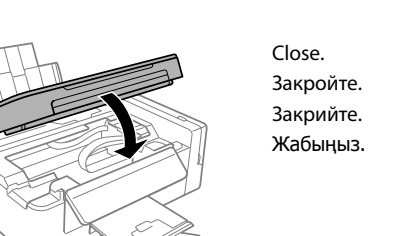

 $\sqrt{3}$ 

**Checking Ink Levels and Refilling Ink Проверка уровня чернил и заправка чернилами Перевірка рівня чорнил та заповнення чорнилом Сия деңгейлерін тексеру және сияны толтыру**

Visually check the ink levels of all ink tanks. If the ink level is below the lower line on the tanks, go to step  $\bullet$  to refill the tanks.

Refer to steps  $\bigcirc$  to  $\bigcirc$  in section 3 of the front page to refill the tanks to the upper line.

Выполните шаги  $\bigcirc$  –  $\bigcirc$  в разделе 3 на первой странице, чтобы заправить емкости по верхню

Див. кроки від  $\bigcirc$  до  $\bigcirc$  у розділі 3 на титульній сторінці, щоб заповнити картриджі до верхньої.

Жоғарғы сызыққа дейін ыдыстарды толтыру үшін 3-бөлімдегі  $\bigcirc$  –  $\bigcirc$ қадамдарын қараңыз.

 $\mathscr{D}$  If any ink remains in the ink bottle after refilling the ink tank to the upper line, install the top of the cap or cap cover securely and store the ink bottle upright for later use. Design of ink bottles varies depending on the production date and the location of purchase.

Визуально проверьте уровень чернил во всех емкостях. Если уровень чернил ниже нижней линии на емкости, перейдите к пункту  $\bullet$  для заправки емкостей Візуально перевірте рівень чорнил в усіх чорнильних контейнерах. Якщо

рівень чорнила нижчий від нижньої лінії, перейдіть до кроку B, щоб заповнити картриджі чорнилом.

 $\blacktriangle$  Do not touch the white flat cable, translucent part, and ink tubes inside the printer. Doing so may cause a malfunction.

> Барлық сия ыдыстарындағы сия деңгейін қарап тексеріңіз. Егер сия деңгейі ыдыстардағы төменгі сызықтан төмен болса, ыдыстарды толтыру үшін  $\bullet$ қадамына өтіңіз.

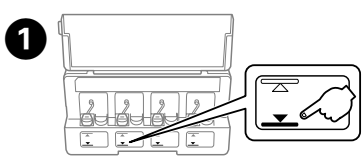

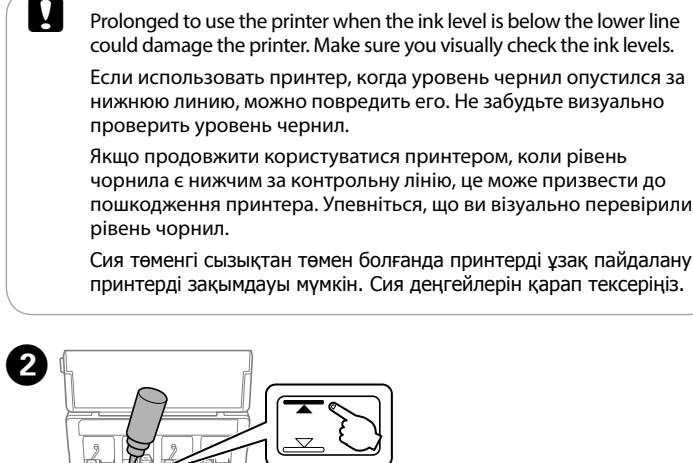

Если после повторной заправки картриджа до верхней линии в емкости остаются чернила, плотно закройте верхнюю часть крышки или колпачок крышки и храните емкость для дальнейшего использования в вертикальном положении. Конструкция бутылок с чернилами зависит от даты производства и места покупки.

Якщо у флаконі з чорнилом залишилося трохи чорнила після додаткового заповнення картриджів до верхньої лінії, щільно закрийте кришкою та зберігайте флакон у вертикальному положенні для подальшого використання. Вигляд флаконів із чорнилами може відрізнятися в залежності від дати виробництва і місця придбання.

If the product stops working and the lights are on or flashing, use the following table to diagnose and solve the problem. For more details, see the *User's Guide*.

Сия ыдысын жоғарғы сызыққа дейін қайта толтырғаннан кейін сия бөтелкесіндегі сия таусылмаса, қақпақтың жоғарғы жағын немесе жапқыштың қақпағын мықтап орнатып, сия бөтелкесін кейін пайдалану үшін жоғары қаратып сақтап қойыңыз. Сия бөтелкелерінің дизайны шығару күні мен сатып алу орнына байланысты әртүрлі болады.

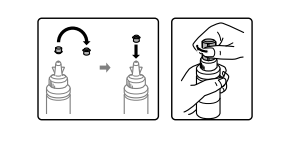

**a Run print head cleaning until all lines are printed completely. Hold down**  $\circledcirc$  **for 3 seconds until the power** light starts flashing. Print head cleaning starts. Выполните очистку печатающей головки, пока все линии не будут полностью напечатаны. Удерживайте нажатой кнопку  $\circledcirc$  в течение 3 секунд, пока индикатор питания не начнет мигать. Начнется чистка печатающей головки.

Не прикасайтесь к плоскому белому шлейфу, полупрозрачной детали и тюбикам с чернилами внутри устройства. Это может привести к сбою в работе.

Print a nozzle check pattern to check if the print head nozzles are clogged. Turn off the printer, and then turn it back on while holding down  $\otimes$  and  $\circlearrowleft$ If you notice any missing segments or broken lines as shown in (b), go to step **@** 

Не торкайтеся білого плаского кабелю, напівпрозорої деталі та чорнильних трубок всередині принтера. Це може призвести до несправності пристрою.

Ақ, жалпақ кабельге, мөлдір бөлікке және принтердің ішіндегі сия түтіктеріне тиіспеңіз. Ол ақаулыққа себеп болуы мүмкін.

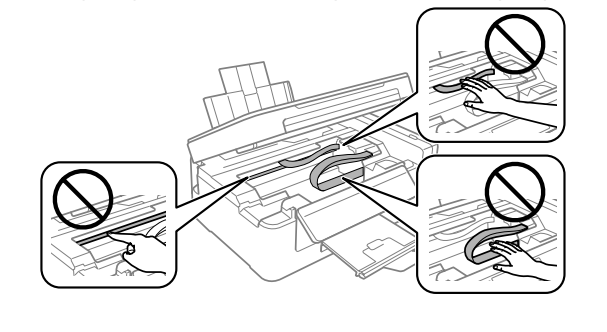

Надрукуйте шаблон перевірки сопел, щоб перевірити їх засміченість. Вимкніть принтер, а тоді увімкніть його знову, утримуючи кнопку ⊗ та  $\mathcal{O}$ . Якщо ви помітите відсутні елементи або уривчасті лінії, як показано на малюнку (b), перейдіть до кроку  $\bullet$ .

Басып шығару механизмінің саңылаулары бітелгенін тексеру үшін саңылауларды тексеру үлгісін басып шығарыңыз. Принтерді өшіріп, оны  $\otimes$  және  $\circlearrowright$  түймесін басып тұрып қайта қосыңыз. Егер (b) суретінде көрсетілгендей жоқ сегменттерді немесе үзілген сызықтарды байқасаңыз,  $\bullet$  қадамына өтіңіз.

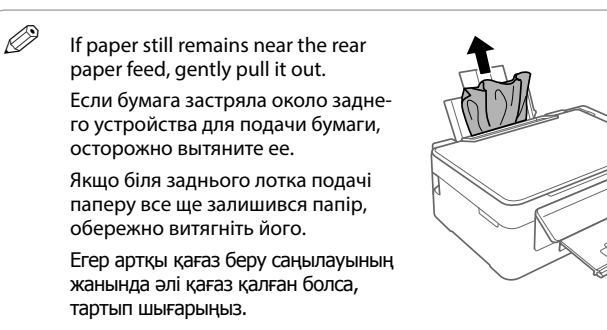

**D** Load paper correctly, and then press the  $\sqrt[6]{\ast}$  or  $\sqrt[6]{\ast}$  button. Загрузите бумагу надлежащим образом, затем нажмите кнопку  $^{\circ}$ или  $\hat{\mathbb{S}}^{\times}$ Правильно завантажте папір, а тоді натисніть кнопку  $^{\circ}$   $\circledast$  або  $\circledast^{\circ}$ .

Қағазды дұрыс салып,  $\sqrt[6]{\ }$ немесе  $\mathscr{F}$  түймесін басыңыз.

#### **Clearing Paper Jam / Устранение замятия бумаги / Усунення зім'ятого паперу / Қағаз кептелісін жою**

- $\mathscr{D}$  If you see missing segments or broken lines in your printouts, try the following solutions.
	- При отсутствии на отпечатках каких-либо сегментов или появлении прерывистых линий попробуйте выполнить приведенные ниже решения.
	- Якщо на роздруківках ви побачите, що деякі елементи відсутні або лінії переривчасті, спробуйте вказані нижче рішенн Басып шығарылған қағаздардан сегменттердің жоқ екенін
	- немесе жолдардың бұзылғанын көрсеңіз, мына шешімдерді пайдаланып көріңіз.

#### **Error Indicators / Индикаторы ошибок / Індикатори помилок / Қате индикаторлары**

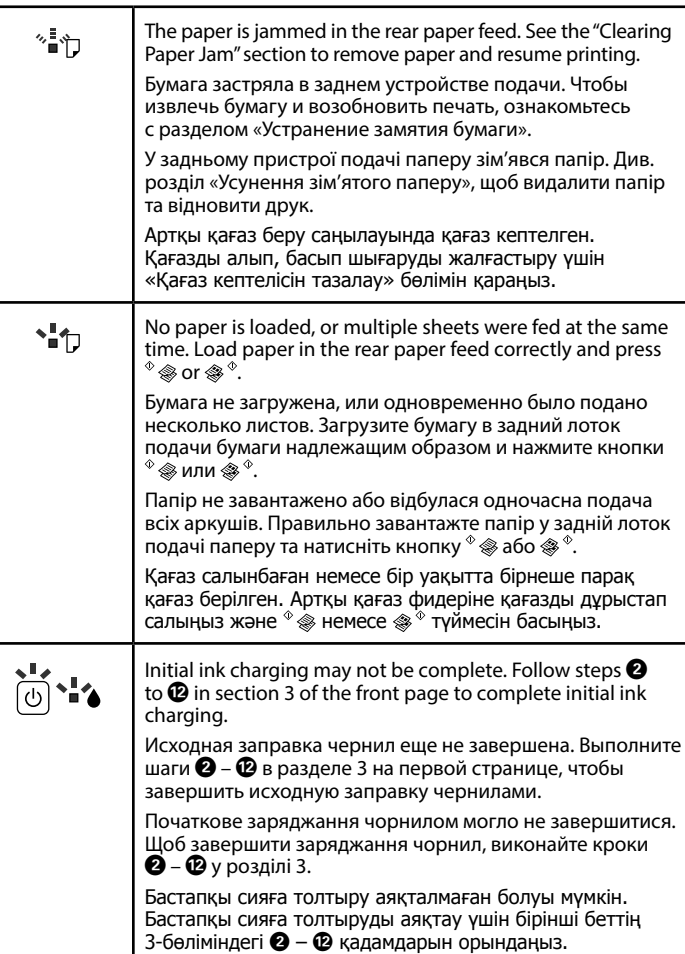

FSH Не намагайтеся виконати технічне обслуговування принтера самотужки, крім випадків, спеціально описаних у документації до принтера.

Құжаттамада арнайы түсіндірілген болмаса, принтерге өзіңіз қызмет көрсетуге әрекет жасамаңыз.

Если устройство прекратило работу, а индикаторы горят или мигают, используйте следующую таблицу для диагностики проблемы. Более подробные сведения см. в документе *Руководство пользователя*.

Якщо пристрій перестав працювати, але індикатори світяться або блимають, виявити і вирішити проблему можна за допомогою наведеної нижче таблиці. Для детальнішої інформації див. *Посібник користувача*.

Егер өнім жұмыс істемей қалса және шамдар қосулы немесе жыпылықтап тұрса, мәселені диагностикалау және шешу үшін төмендегі кестені қолданыңыз. Қосымша мәліметтер алу үшін **Пайдаланушы нұсқаулығы** бөлімін қараңыз.

 $\sim$   $\frac{1}{2}$  $\sim$  : lashing / мигает / блимає / жыпылықтайды

: on / горит / світиться / қосулы

Обладнання відповідає вимогам Технічного регламенту обмеження використання деяких небезпечних речовин в електричному та електронному обладнанн

#### **Print Quality Help / Справка по качеству печати / Довідка з якості друку / Басып шығару сапасы туралы анықтама**

Use of genuine Epson ink other than specified could cause damage that is not covered by Epson's warranties.

Напечатайте шаблон проверки дюз, чтобы проверить, не забиты ли дюзы печатающей головки.

 $\alpha$ кателеции с принтер и снова включите его, удерживая нажатыми кнопки  $\circledast$  и  $\circlearrowleft$ . Если вы заметите любые пропущенные сегменты или прерванные линии, как показано на рис. (b), перейдите к шагу  $\bullet$ .

Put it in original or similar box. Храните в оригинальной или аналогичной упаковке. Помістіть в оригінальну або приблизно таку ж за розміром коробку. Түпнұсқалық немесе ұқсас қорапқа салыңыз.

After you move it, remove the tape securing the print head. If you notice a decline in print quality, run a cleaning cycle or align the print head.

**Compared Alternative Compared Alternative Compared Alternative Compared Alternative Compared Alternative Compared Alternative Compared Alternative Compared Alternative Compared Alternative Compared Alternative Compared A** Otherwise, ink may leak. As you transport the ink bottle, be sure to keep it upright when tightening the cap, and take measures to prevent ink from leaking.

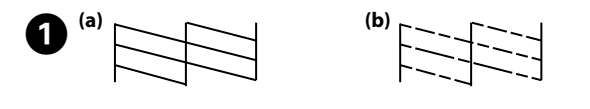

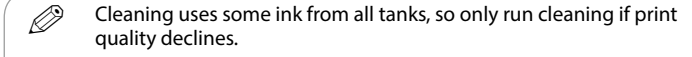

При очистке используется некоторый объем чернил из всех емкостей, поэтому выполняйте очистку, только если качество печати ухудшается.

Під час очищення використовується трохи чорнила з усіх картриджів, тому процедуру очищення необхідно запускати тільки в разі погіршення якості друку.

Тазалау кезінде барлық ыдыстардан аздап сия қолданылады, сондықтан басып шығару сапасы нашарлаған кезде ғана тазалауды іске қосыңыз.

> **RAD** If ink gets on your skin, wash the area thoroughly with soap and

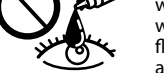

Use only the power cord that comes with the printer. Use of another cord may cause fire or shock. Do not use the cord with any other equipment.

Используйте только тот шнур питания, который поставляется с устройством. Использование другого шнура питания может привести к возгоранию или поражению электрическим током. Не используйте этот шнур питания с любым другим оборудованием.

Використовуйте лише той кабель живлення, який постачається в комплекті з принтером. Використання іншого кабелю може призвести до пожежі або ураження електричним струмом. Не використовуйте цей кабель з будь-яким іншим обладна Принтермен бірге келетін қуат сымын ғана пайдаланыңыз. Басқа сымды пайдалану өртке немесе ток соғуына әкелуі мүмкін. Сымды ешбір басқа жабдықта пайдаланбаңыз.

 $\sum_{\Delta}$  Do not put ink bottles. Не храните вместе с бутылками с чернилами. Не ставте туди флакони з чорнилами. Сия бөтелкелерімен бірге сақтамаңыз.

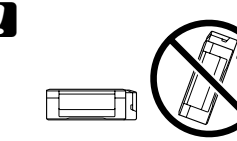

Be sure your AC power cord meets the relevant local safety standard.

Убедитесь, что шнур питания отвечает соответствующим местным стандартам безопасности.

Перевірте, чи відповідає кабель живлення перемінного току відповідним стандартам безпеки у вашій країні. Айнымалы ток қуат сымы тиісті жергілікті қауіпсіздік стандартына сәйкес келетінін тексеріңіз.

Except as specifically explained in your documentation, do not attempt to service the printer yourself.

Не пытайтесь самостоятельно отремонтировать принтер, если в документации не приводятся соответствующие инструкции.

### **Safety Instructions / Инструкции по безопасности / Інструкції щодо**

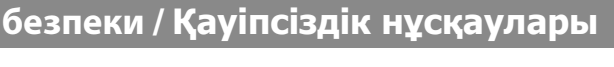

Place the printer near a wall outlet where the power cord can be easily unplugged.

Расположите принтер возле розетки, от которой можно без труда отсоединить шнур питания.

Розміщуйте принтер біля настінної розетки електромережі, щоб мати змогу швидко витягти шнур з розетки у разі потреби. Принтерді қуат сымын оңай ажыратуға болатын розетка жанына қойыңыз.

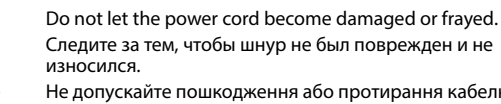

Не допускайте пошкодження або протирання кабелю

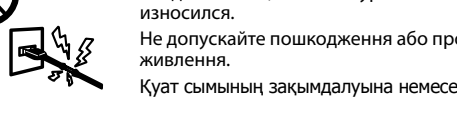

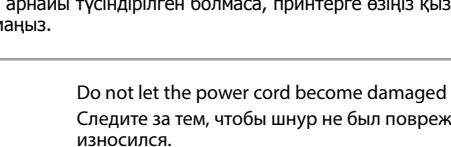

Қуат сымының зақымдалуына немесе тозуына жол бермеңіз.

Do not place or store the product outdoors, near excessive dirt or dust, water, heat sources, or in locations subject to shocks, vibrations, high temperature or humidity.

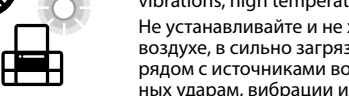

Не устанавливайте и не храните устройство на открытом воздухе, в сильно загрязненных или запыленных местах, рядом с источниками воды и тепла, в местах, подверженных ударам, вибрации или резким изменениям температу-

ры или влажности. Не ставте і не зберігайте пристрій у відкритих приміщеннях, поблизу джерела

бруду чи пилу, джерел тепла або в місцях, що піддаються впливу ударів, вібрацій, високих температур чи вологості.

Өнімді сырт жаққа, өте лас немесе шаң-тозаңды жер, су, ыстық көздері немесе соққы, діріл, жоғары температура немесе ылғалдылық әсеріне ұшырауы мүмкін жерлердің маңайына қоймаңыз немесе сақтамаңыз.

## Keep this product at least 22 cm away from cardiac

pacemakers. Radio waves from this product may adversely Jo fect the operation of cardiac pace  $\rightarrow$ Держите устройство на расстоянии как минимум 22 см от кардиостимулятора. Радиоволны, излучаемые устрой-ством, могут нарушить работу кардиостимулятора. Зберігайте цей пристрій на відстані щонайменше 22 см від електрокардіостимуляторів. Радіохвилі, які пристрій випромінює, можуть негативно вплинути на його роботу. Осы өнімді кардиостимуляторлардан кемінде 22 см қашықтықта ұстаңыз. Радио толқындары кардиологиялық стимуляторлардың жұмысына кері әсерін тигізуі мүмкін.

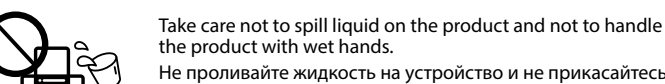

the product with wet hands. Не проливайте жидкость на устройство и не прикасайтесь к нему мокрыми руками.

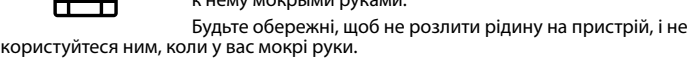

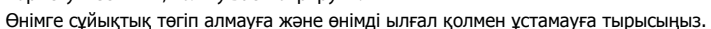

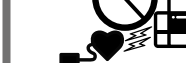

Maschinenlärminformations-Verordnung 3. GPSGV: Der höchste Schalldruckpegel beträgt 70 dB(A) oder weniger gemäss EN ISO 7779.

Das Gerät ist nicht für die Benutzung im unmittelbaren Gesichtsfeld am Bildschirmarbeitsplatz vorgesehen.<br>Um störende Reflexionen am Bildschirmarbeitsplatz zu vermeiden, darf dieses Produkt nicht im<br>unmittelbaren Gesichtsf

AEEE Yönetmeliğine Uygundur.

Ürünün Sanayi ve Ticaret Bakanlığınca tespit ve ilan edilen kullanma ömrü 5 yıldır.

Tüketicilerin şikayet ve itirazları konusundaki başvuruları tüketici mahkemelerine ve tüketici hakem

heyetlerine yapılabilir.<br>Üretici: SEIKO EPSON CORPORATION<br>Adres: 3-5, Owa 3-chome, Suwa-shi, Nagano-ken 392-8502 Japan<br>Tel: 81-266-52-3131<br>Web: http://www.epson.com/

Для пользователей из России срок службы: 3 года.

Windows® is a registered trademark of the Microsoft Corporation.

Mac is a trademark of Apple Inc., registered in the U.S. and other countries.

Android™ is a trademark of Google Inc.

The contents of this manual and the specifications of this product are subject to change without notice.

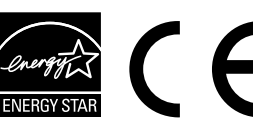

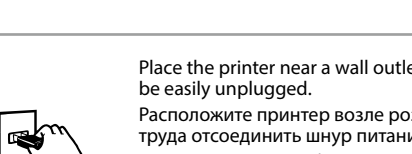

# **Questions?**

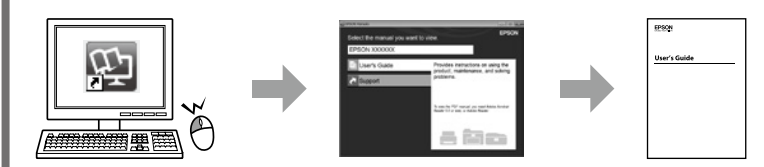

You can open the *User's Guide* (PDF) from the shortcut icon, or download the latest versions from the following website.

Можно открыть *Руководство пользователя* (PDF), щелкнув значок ярлыка или загрузив последнюю версию со следующего веб-сайта.

Можете відкрити *Посібник користувача* (PDF), натиснувши відповідну піктограму, або завантажити останні версії із вказаного нижче веб-сайту.

Таңбаша белгішесінен **Пайдаланушы нұсқаулығы** (PDF) файлын ашуға немесе мына веб-сайттан соңғы нұсқаларды жүктеп алуға болады.

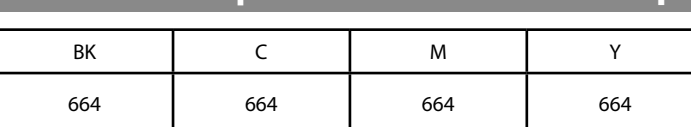

**Ink Bottles / Бутылки с чернилами /** 

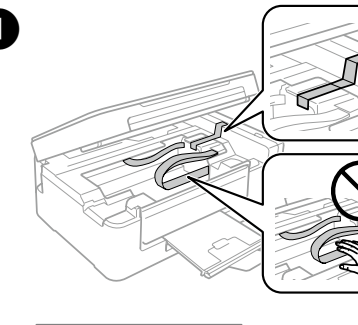

Использование подлинных чернил Epson, отличных от указанных здесь, может повредить устройство, лишив вас права на гарантийное обслуживание.

Використання не того оригінального чорнила Epson, що вказано у цьому документі, може завдати шкоду пристрою, яка не покриватиметься гарантією Epson.

Көрсетілгеннен басқа түпнұсқалық Epson сиясын пайдалану Epson кепілдіктерімен қамтылмаған зақымға әкелуі мүмкін.

После перемещения принтера снимите пленку, фиксирующую печатающую головку. Если вы заметите снижение качества печати, запустите цикл очистки или выполните калибровку печатающей головки.

Після транспортування зніміть стрічку, яка закріпляє друкувальну головку. Якщо ви помітите погіршення якості друку, виконайте цикл очищення або вирівняйте друкувальну голівку.

Басып шығару механизмін жылжытқаннан кейін оны бекітіп тұрған лентаны алыңыз. Басып шығару сапасының нашарлағанын байқасаңыз, тазалау циклын іске қосыңыз немесе басып шығару механизмін туралаңыз.

При транспортировке принтер должен стоять ровно. В противном случае чернила могут вытечь. Держите бутылку с чернилами строго вертикально, когда закрываете крышку, и принимайте соответствующие меры для предотвращения вытекания чернил при транспортировке.

Не нахиляйте принтер під час транспортування. Інакше може статися протікання чорнил. Під час транспортування флаконів з чорнилами слідкуйте, щоб під час закривання кришки флакон перебував у вертикальному положенні та щоб чорнило не протекло.

Тасымалдаған кезде принтерді түзу ұстаңыз. Кері жағдайда сия ағуы мүмкін. Сия бөтелкесін тасымалдау кезінде қақпақты бекіту кезінде оны тік күйде ұстаңыз және сияның ағуын болдырмау шараларын қолданыңыз.

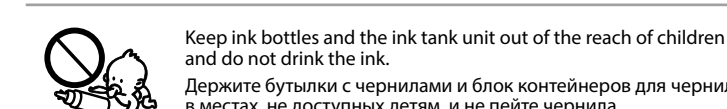

and do not drink the ink. Держите бутылки с чернилами и блок контейнеров для чернил в местах, не доступных детям, и не пейте чернила. Зберігайте флакони з чорнилом та блок чорнильних

картриджів у місцях, недосяжних для дітей, не пийте чорнило. Сия бөтелкелерін және сия ыдысы бөлігін балалардың қолы жетпейтін жерде сақтаңыз және сияны ішпеңіз.

> Do not tilt or shake an ink bottle after removing its seal; this can cause leakage.

Не наклоняйте и не трясите бутылку с чернилами после удаления пломбы — чернила могут вылиться.

Не нахиляйте і не трусіть флаконами з чорнилом, знявши з них ущільнювач. Це може призвести до протікання чорнила. Сия бөтелкесінің нығыздағышын алып тастағаннан кейін оны қисайтпаңыз немесе шайқамаңыз; олай ету сияның ағуына әкелуі мүмкін.

Be sure to keep the ink bottles upright and do not subject them to  $\longrightarrow$  impacts or temperature changes. Держите бутылки с чернилами в вертикальном положении и не подвергайте их температурным перепадам.

> Слідкуйте, щоб флакони з чорнилом зберігалися у вертикальному положенні в місцях, де немає ударів чи змін температур.

Сия бөтелкелерін тік күйде ұстаңыз және оларға соққылардың немесе температура өзгерістерінің әсер етуіне жол бермеңіз.

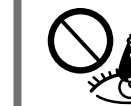

water. If ink gets into your eyes, flush them immediately with water. If discomfort or vision problems continue after a thorough flushing, see a doctor immediately. If ink gets into your mouth, see

a doctor right away. При попадании чернил на кожу тщательно вымойте ее водой с мылом. При попадании чернил в глаза немедленно промойте их водой. Если после

этого сохранятся неприятные ощущения или ухудшится зрение, немедленно обратитесь к врачу. Если чернила попали вам в рот, незамедлительно обратитесь к врачу. Якщо чорнило потрапило на шкіру, ретельно промийте її водою з милом. Якщо чорнило потрапило в очі, негайно промийте їх водою. У разі будь-якого

дискомфорту чи проблем із зором після промивання негайно зверніться до лікаря. Якщо чорнило потрапить вам до рота, негайно зверніться до лікаря. Сия теріге тиіп кетсе, тиген аумақты сабынмен және сумен мұқият жуыңыз. Сия көзге тисе, көзді дереу сумен шайыңыз. Мұқият шайғаннан кейін ыңғайсыздық немесе көруге қатысты шағымдарыңыз болса, бірден дәрігерге көрініңіз. Сия аузыңызға түссе, оны бірден түкіріп тастап, дәрігерге көрініңіз.

**)лакони з чорнилом / Сия бе** 

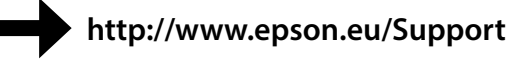

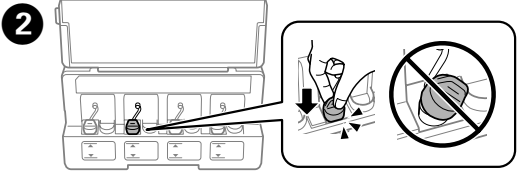

Close securely. Плотно закройте. Щільно закрийте. Мықтап жабыңыз.

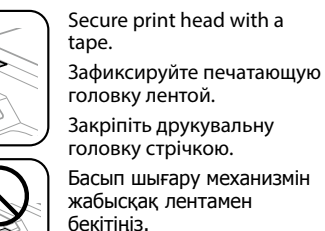

For users in Australia/New Zealand, please visit the following website.

Пользователям в Австралии/Новой Зеландии следует посетить следующий веб-сайт.

Для користувачів з Австралії/Нової Зеландії див. вказаний нижче веб-сайт. Австралиядағы/Жаңа Зеландиядағы пайдаланушылар туралы ақпарат алу үшін келесі веб-сайтқа кіріңіз.

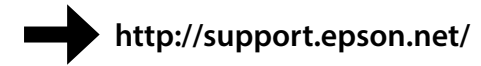

Запустіть процедуру очищення друкувальної головки. Вона має тривати, доки всі лінії не будуть повністю надруковані. Утримуйте кнопку © протягом 3 секунд, доки не почне блимати індикатор живлення. Почнеться очищення друкувальної головки.

Барлық жолдар толық басып шығарылғанша басып шығару механизмін тазалауды іске қосыңыз. © түймесін қуат шамы жыпылықтап бастағанша 3 секунд басып тұрыңыз. Басып шығару механизмін тазалау басталады.